# **[Integracja z BI](https://pomoc.comarch.pl/altum/20240/documentation/integracja-z-bi/)**

W systemie Comarch ERP Altum BPM istnieje możliwość korzystania z raportów tworzonych w Comarch Business Intelligence. Przed przystąpieniem do konfiguracji BPM należy:

- Zainstalować moduł Comarch Business Intelligence
- Wykreować bazy BI do bazy firmowej (DW, LOG, META i REPO), a następnie wykonać transformację bazy

Szczegóły dotyczące konfiguracji modułu BI znajdują się w *[dokumentacji poświęconej Business Intelligence](https://www.erp.comarch.pl/partnerzy/default.aspx?site=1061)*.

## **Konfiguracja BPM pod kątem BI**

W celu dodania aktywności biznesowych powiązanych z BI należy wybrać w referencjach dla konkretnego procesu dwie biblioteki:

- Workflow.BI.Integration.dll
- Workflow.BI.Integration.Interfaces.dll

Importowanie bibliotek zostało szczegółowo opisane w artykule *[Referencje](https://pomoc.comarch.pl/altum/documentation/bpm/praca-z-procesem/referencje/)*.

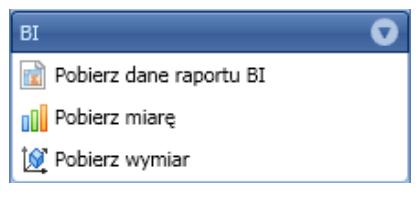

Aktywności BI

### **Pobieranie danych z raportu**

Pobieranie danych na podstawie raportu odbywa się poprzez wskazanie odpowiedniego raportu w definicji aktywności *Pobierz dane raportu BI*. Dodatkowo podczas wskazywania raportu zostanie pobrana lista raportów z BI. Poniżej przykład otwarcia listy z raportami OLAP, pogrupowanymi według kostki analitycznej.

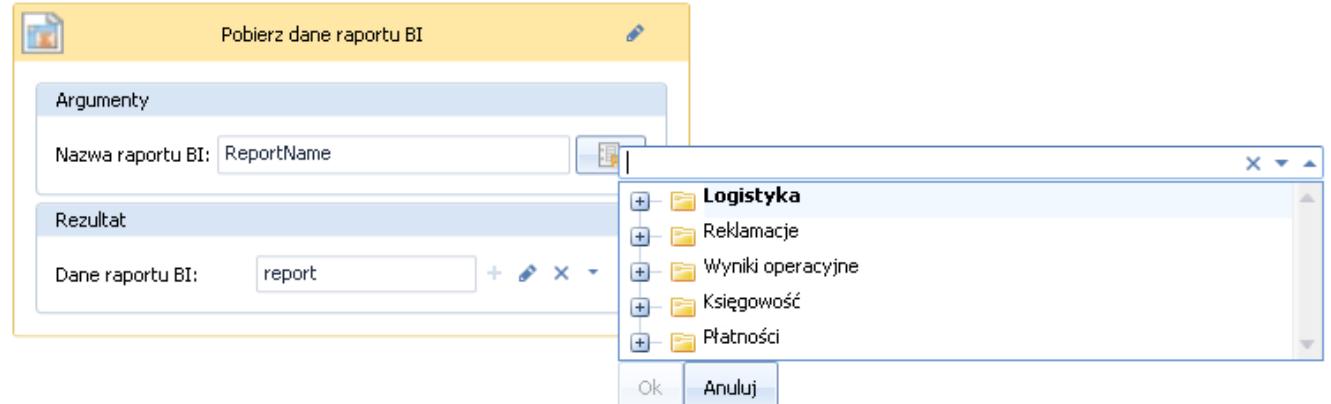

Wybór raportu BI z poziomu aktywności

Po rozwinięciu grupy prezentowana jest lista raportów BI dostępnych w tym obszarze. Po najechaniu kursorem na konkretny raport, użytkownik może podejrzeć więcej szczegółów dotyczących konkretnego raportu. W opisie raportu znajdują się takie dane jak: *Data utworzenia*, *Nazwa kostki*, *Wymiary*, *Miary* oraz *Filtry*.

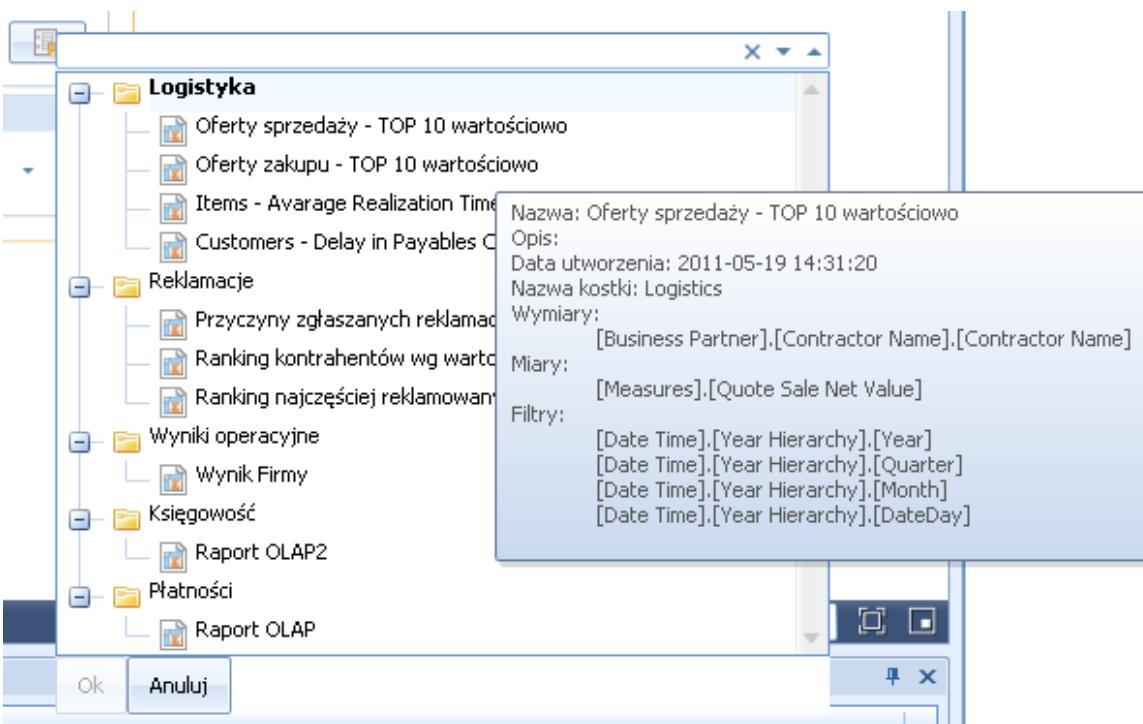

Szczegóły raportu BI z poziomu aktywności

### **Procesy standardowe korzystające z BI**

W systemie istnieją trzy standardowe procesy bazujące na raportach BI:

- Informuj o przeterminowanych płatnościach na podstawie raportu BI
- Aktualizuj czas dostawy towarów na podstawie raportu BI
- Seryjne generowanie kwestionariuszy dla najlepszych sprzedawców na podstawie raportu BI

Aby używać powyższych procesów nie trzeba dodawać nowych bibliotek, tak jak w przypadku tworzenia własnych procesów. Po ich zaimportowaniu, biblioteki zostaną dodane automatycznie.

Poza ww. procesami, istnieją dwa powiązane ze sobą procesy wysyłające subskrypcję BI:

- Subskrypcja raportu BI część 1 z 2
- Subskrypcja raportu BI część 2 z 2

Aby wysyłanie raportów z BI do Skrzynki zadań działało poprawnie:

- Muszą być zaimportowane i opublikowane oba procesy BI
- Musi być poprawnie skonfigurowane środowisko BPM (patrz *[Konfiguracja BPM](https://pomoc.comarch.pl/altum/documentation/bpm/instalacja-i-konfiguracja/podstawowa-konfiguracja-bpm/)*)
- Podczas tworzenia subskrypcji raportu BI trzeba ustawić odpowiedni rodzaj subskrypcji

#### **Uruchamianie procesów BPM z poziomu BI**

Istnieje możliwość uruchamiania procesów BPM z poziomu list artykułów i kontrahentów w raportach BI. W tym celu w procesie należy dodać następujące konteksty:

- Lista artykułów w raportach BI
- Lista kontrahentów w raportach BI

Więcej informacji o kontekstach znajduje się w artykule *[Kontekst Altum](https://pomoc.comarch.pl/altum/documentation/bpm/praca-z-procesem/kontekst-altum/)*.